## **Parental Controls Overview**

Applies to: Wii

## Notes:

- Because Wii family consoles and system menu versions differ, some of these options may not be available on your console.
- The Wii mini does not support online features and cannot connect to the Internet. Because of this, parental
  controls are only used to block Access to Wii Software based on "ESRB" game rating categories.

#### Information:

Parental Controls allow you to block specific features using a four digit PIN. Other features are automatically blocked once Parental Controls are enabled.

#### What can be blocked:

- Access to Wii Software: This setting restricts Wii, Virtual Console, and WiiWare games and related content
  based on the Entertainment Software Rating Board ("ESRB") game rating categories. It does NOT control access
  to Nintendo GameCube games.
- Viewing of certain content which is not subject to game rating: It is possible to allow or restrict use of the
  Internet Channel, News Channel, Netflix, and certain content on the Wii console that is not subject to game
  ratings.
- Exchange of user-generated content: This setting blocks the console from exchanging messages and usergenerated content with other consoles. It also blocks sending gifts. System updates will be delivered regardless of this setting.
- Use of Points: This setting restricts the use of Wii Points to send gifts or download games or channels from the Wii Shop Channel. This does not block the purchasing of Wii Points.

## Features blocked automatically:

- Internet Settings: Restricts access to Internet Setting in the System Settings.
- WiiConnect24: Restricts access to WiiConnect24 settings in System Settings.
- Note: While the WiiConnect24 option is available, the network features it provides are no longer active.
- Country Setting: Restricts access to changing the console country setting.
- Wii System Update: Restrict ability to update the system.
- Format System Memory: Restricts ability to format Wii System Memory.

# **How to Set Up Parental Controls**

Applies to: Wii, Wii mini

Step by step instructions on how to complete the initial setup of parental controls.

#### Note:

To input text, select the white text box to access the on-screen keyboard. Select "OK" to close it.

## What to Do:

- 1. Access System Settings. How to
- 2. Click the blue arrow on the right to access Wii System Settings 2.
- 3. Select "Parental Controls" and "Yes."

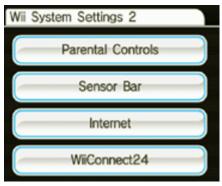

- 4. Click "Ok" three times to begin setup.
- 5. Input the desired PIN and select "OK."
- 6. Input the PIN again and select "OK."
- 7. Select a secret question and click "OK."
- 8. Input the answer and select "OK."
- 9. Select "Game Settings and PIN" then "The Highest Game Rating."
- 10. Use the blue arrow to scroll through the **ESRB** ratings.

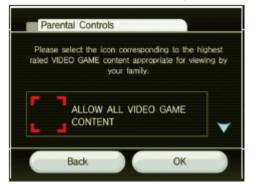

- 11. Select the desired rating restriction and "OK."
- 12. Select "Confirm."
- 13. Select "Other Settings" and "OK."
- 14. For each setting select "Do not restrict" or "Restrict" and "Next" to proceed.

- $\circ\quad$  Some features will not appear until the Wii Console is connected to the Internet.
- 15. Once all selections are made, select "Confirm."

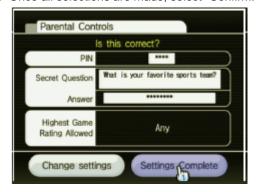

16. Select "Settings Complete" to save the changes.